## [Drugs an invitation to](https://assignbuster.com/drugs-an-invitation-to-death/)  [death](https://assignbuster.com/drugs-an-invitation-to-death/)

[Business](https://assignbuster.com/essay-subjects/business/), [Company](https://assignbuster.com/essay-subjects/business/company/)

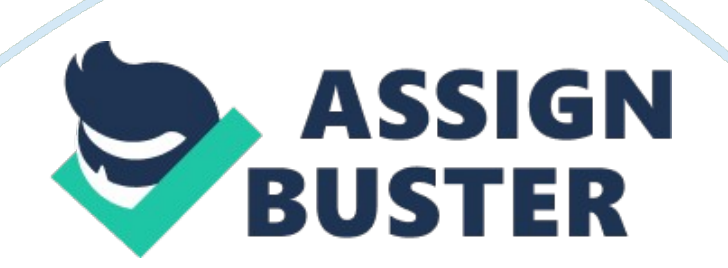

Search results for: text Back Next Add or delete a text box Article Show All Hide All A text box is an object (object: A table, chart, graphic, equation, or other form of information. Objects created in one application, for exam... Position text in a shape or text box in Word 2007 Article Text boxes and most shapes (except for lines, connectors, and freeform shapes) can include text that attaches to the shape or text box and can be positioned ..

. Add text inside or on top of a SmartArt graphic shape Article Show All Hide All You can add shapes to your SmartArt graphic either from within the SmartArt graphic or from within the Text pane . You can also add text boxes... Add a text box to a chart Article To add text to a chart that is separate from the text in chart titles or labels, you can insert a text box on the chart. You can then enter the text that you .

.. Wrap text in Word 2007 Article Microsoft Office Word 2007 enables you to wrap text easily around pictures, shapes, and tables with any position or style that you want. What do you want to do... Paste plain text into Word Article Show All Hide All Sometimes you don't want any fancy formatting when you paste text from somewhere else into your document in Microsoft Office Word 2007.

For ex... Add text on top of aphotoArticle Depending on which Microsoft Office program you are using, you can add text on top of a photo using either WordArt or by drawing a text box and then typing text... Align text left or right, center text, or justify text on a page Article Horizontal alignment determines the appearance and orientation of the edges of the paragraph: left-aligned text, right-aligned text, centered text, or justified.

.. Make the text bold Article In Microsoft Office Word 2007 , you can use the formatting options Mini toolbar to quickly format text. The Mini toolbar appears automatically when you select ... Demo: Add text to a SmartArt graphic Article It's easy to enter text in your SmartArt graphics.

You add text from within the SmartArt graphic, use the Text pane, or create and position text boxes to add ex... Select text Article Show All Hide All In Microsoft Office Word 2007, you can select text or items in a table by using the mouse or the keyboard. You can also select text or items t...

Make the background of a text box invisible Article Keywords textbox; hide text box; clear background; no background If you're layering text on top of a picture, chart, or other graphic, you may want to remove t... Add alternative text to a shape, picture, chart, SmartArt graphic, or other object Article Add alt text to shape, pictures, charts, or SmartArt graphics in Office 2007. Rotate text Link Rotate text in Word 2007 by converting it into a picture. Rotate text in a SmartArt graphic Article Keywords sideways In some SmartArt layouts, you may want to rotate or stack the text vertically to save horizontal space. In a SmartArt graphic, right-click th.

.. Convert text to a table or vice versa Article Show All Hide All What do you want to do? Convert text to a table Convert a table to text See It Convert text to a table Insert separator characters (separator ... Control the formatting when you paste text Article When you cut or copy text and then paste it into your document, do you want the text to look the way it did in its original location, or do you want it to adopt..

. Center the text on a page Article You can center the text between the side margins and between the top and bottom margins on a page. Centering the text horizontally and vertically on a page is m... Demo: Add text on top of a photo